## **Site internet de la comcom Utilisation du module de gestion L'annuaire**

Cet annuaire répertorie les industriels, les commerçants, les artisans, les restaurateurs, les prestataires de service… bref les professionnels.

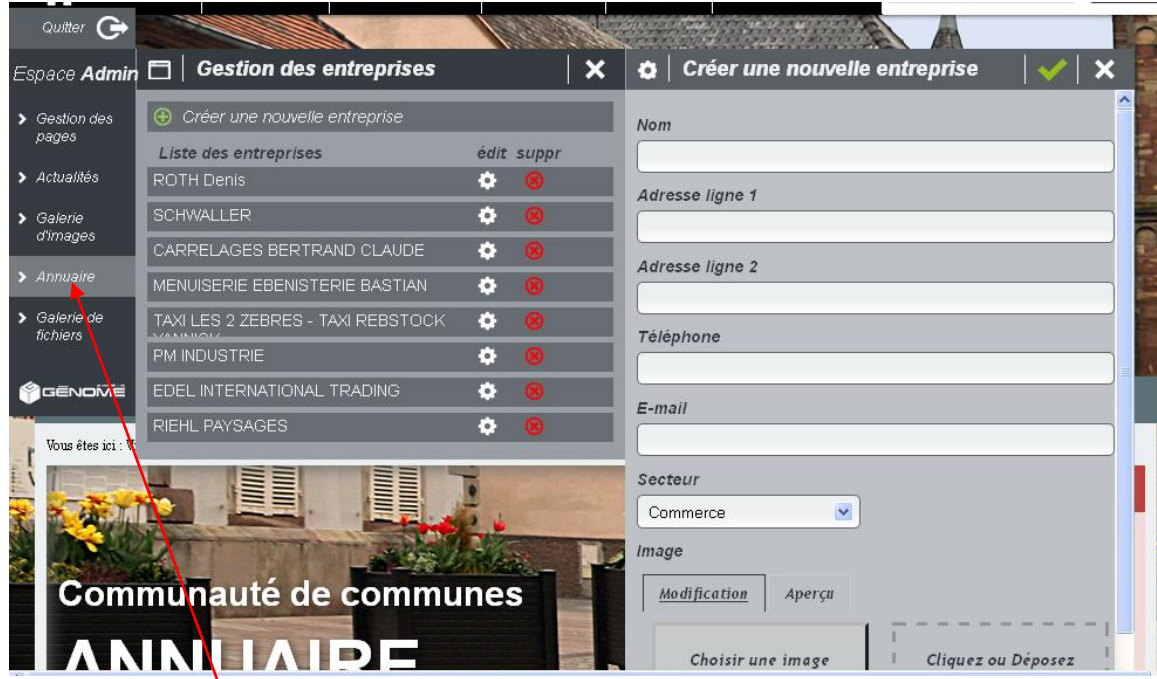

- Cliquez sur ANNUAIRE, puis sur CREER UNE NOUVELLE ENTREPRISE (ou cliquez sur une entreprise existante pour la modifier)
- Renseignez les champs prévus (adresse ligne 1 : numéro et rue ; adresse ligne 2 : code postal et ville)
- Insérez obligatoirement un logo (image, photo) : ce logo doit remplir entièrement le cadre photo prévu, sinon utilisez le curseur du zoom affiché en-dessous du cadre.

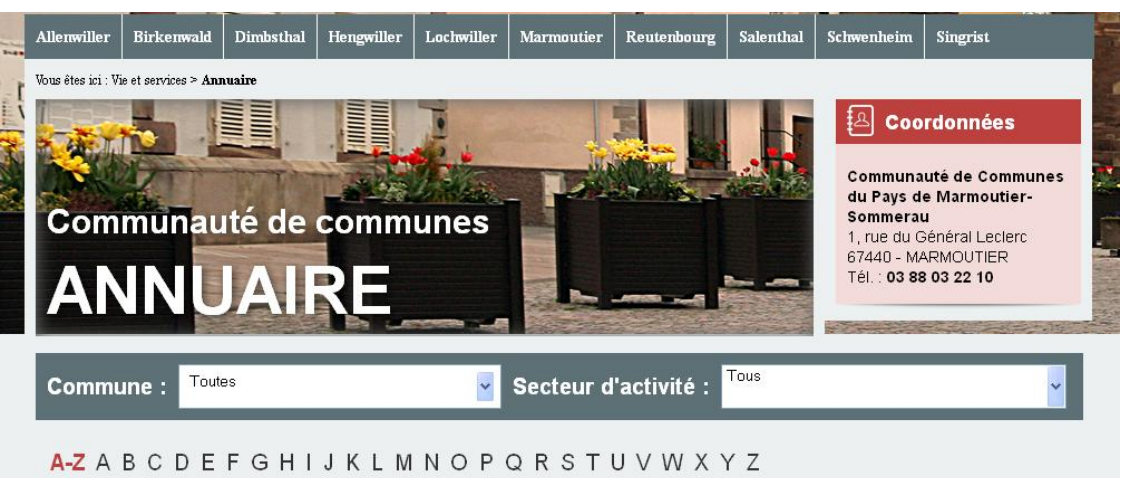

L'internaute pourra faire une recherche par commune, par secteur d'activité ou par ordre alphabétique. L'entreprise est référencée dans la commune pour laquelle l'administrateur utilise son mot de passe. Ce n'est donc pas la ville saisie dans le champ « Adresse ligne 2 » qui est prise en compte pour ce classement.

*Exemple : Une entreprise créée par l'administrateur de Schwenheim sera automatiquement référencée sous la commune de SCHWENHEIM.*